# Latitude 13

7000 Series

## Quick Start Guide

Priručnik za brzi početak rada Guide d'information rapide Schnellstart-Handbuch Guida introduttiva rapida

### 1 Connect the power adapter and press the power button

Priključite adapter za napajanje i pritisnite gumb za uključivanje/isključivanje Connectez l'adaptateur d'alimentation et appuyez sur le bouton d'alimentation Netzadapter anschließen und Betriebsschalter drücken

Connettere l'adattatore di alimentazione e premere il pulsante Accensione

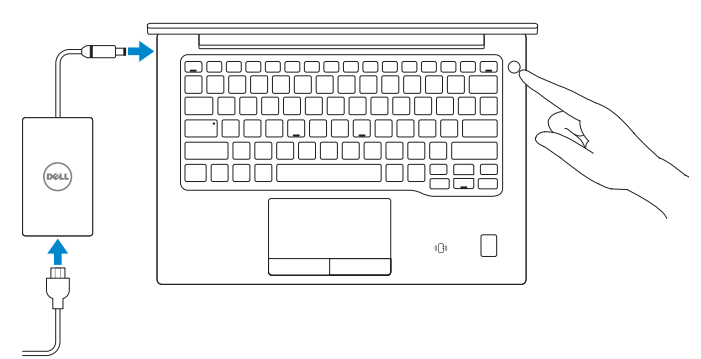

## 2 Finish Windows 10 setup

Završite postavljanje Windows 10 | Terminez l'installation de Windows 10 Windows 10-Setup abschließen | Terminare l'installazione di Windows 10

#### Enable Support and Protection

Omogućite podršku i zaštitu | Activez l'Assistance et protection Support und Schutz aktivieren | Abilitare Supporto e protezione

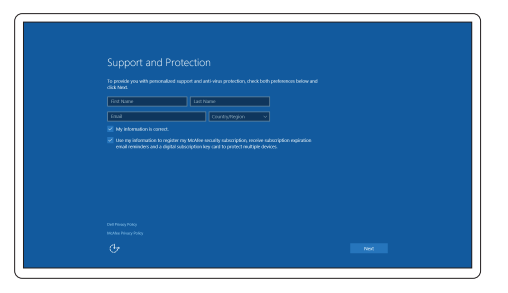

#### Connect to your network

Spojite se na vašu mrežu | Connectez-vous à votre réseau Mit dem Netzwerk verbinden | Connettere alla rete

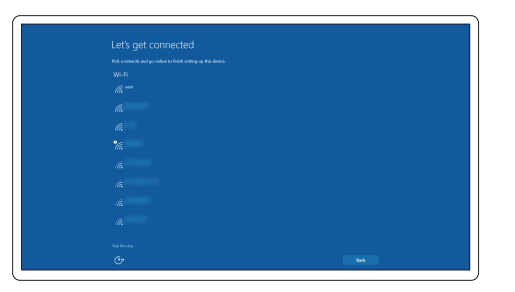

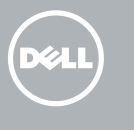

#### **NOTE:** If you are connecting to a secured wireless network, enter the password for the wireless network access when prompted.

- NAPOMENA: Ako se povezujete na sigurnu bežičnu mrežu, upišite zaporku za pristup bežičnoj mreži kad se to zatraži.
- REMARQUE : si vous vous connectez à un réseau sans fil sécurisé, saisissez le mot de passe d'accès au réseau sans fil lorsque vous y êtes invité.
- ANMERKUNG: Wenn Sie sich mit einem geschützten Wireless-Netzwerk verbinden, geben Sie das Kennwort für das Wireless-Netzwerk ein, wenn Sie dazu aufgefordert werden.
- N.B.: per collegarsi a una rete senza fili protetta, inserire la password di accesso alla rete senza fili quando richiesto.

#### Sign in to your Microsoft account or create a local account

Prijavite se u Microsoft račun ili izradite lokalni račun Connectez-vous à votre compte Microsoft ou créez un compte local Bei Ihrem Microsoft-Konto anmelden oder lokales Konto erstellen Effettuare l'accesso al proprio account Microsoft oppure creare un account locale

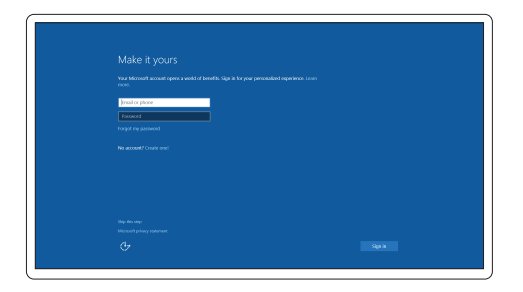

## Locate Dell apps

Locirajte Dell aplikacije | Localiser les applications Dell Dell Apps ausfindig machen | Individuare le app Dell

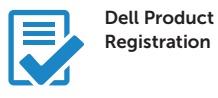

#### Register your computer

Registrirajte svoje računalo Enregistrez votre ordinateur Computer registrieren Registrare il computer

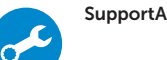

#### SupportAssist Check and update your computer

Izrada sigurnosna kopija, obnova, popravak ili vraćanje računala

Effectuez une sauvegarde, récupération, réparation ou restauration de votre ordinateur

Computer sichern, wiederherstellen oder reparieren Effettuare il backup, il recupero, la riparazione o il ripristino del computer

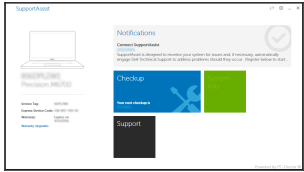

#### ANMERKUNG: Bei mobiler Nutzung unter schlechten Lichtverhältnissen (beispielsweise direkte Sonneneinstrahlung) kann die Lesbarkeit aufgrund von Reflexionen eingeschränkt sein.

Features

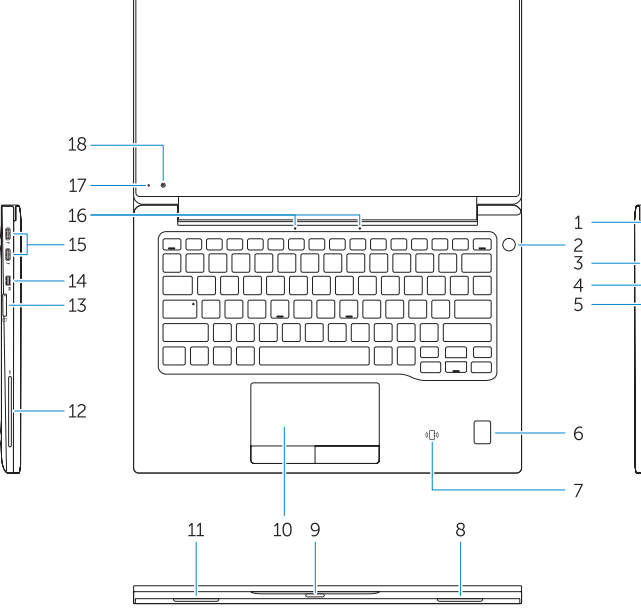

Značajke | Caractéristiques | Funktionen | Funzioni

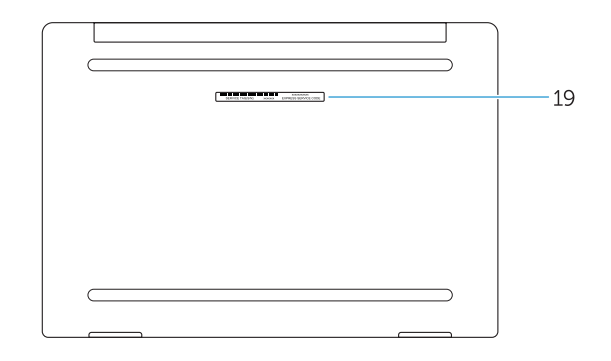

- 1. Security-cable slot
- 2. Power button
- 3. USB 3.0 connector
- 4. Headset connector
- 5. Micro SD card reader
- 6. Fingerprint reader (optional)
- 7. Contactless card reader (optional)
- 8. Speaker
- 9. Status light
- 10. Touchpad
- 11. Speaker
- 12. Smartcard reader (optional)
- 13. Micro SIM card reader (optional)
- 14. Micro HDMI connector
- 16. Microphones
- 17. Camera-status light
- 18. Camera
- 19. Service-tag label

0D5R51A00

#### 15. USB Type C connectors (2)

#### Product support and manuals

Podrška i priručnici za proizvod Support produits et manuels Produktsupport und Handbücher Supporto prodotto e manuali

#### Dell.com/support Dell.com/support/manuals Dell.com/support/windows

#### Contact Dell

Kontaktiranje tvrtke Dell | Contacter Dell Kontaktaufnahme mit Dell | Contattare Dell

#### Regulatory and safety

Pravne informacije i sigurnost Réglementations et sécurité Sicherheitshinweise und Zulassungsinformationen Normative e sicurezza

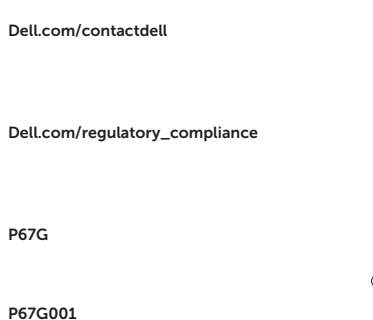

#### Regulatory model

Regulatorni model | Modèle réglementaire Muster-Modellnummer | Modello normativo

#### Regulatory type

Regulatorna vrsta | Type réglementaire Muster-Typnummer | Tipo di conformità 1. Sicherheitskabeleinschub 2. Betriebsschalter

#### Computer model

Model računala | Modèle de l'ordinateur Computermodell | Modello computer

- 15. USB prikliučci tip C (2)
- 16. Mikrofoni
- 17. Svietlo statusa kamere
- 18. Kamera
- 
- 
- 19. Naliepnica servisne oznake
- 3. USB 3.0-Anschluss 4. Kopfhöreranschluss
	- 5. Micro-SD-Kartenleser
	- 6. Fingerabdruckleser (optional)

Latitude -7370

© 2016 Dell Inc. © 2016 Microsoft Corporation. Printed in China. 2016-02

- 1. Utor za sigurnosni kabel
- 2. Gumb za ukliučivanie/iskliučivanie
- 3. USB 3.0 priključak
- 4. Prikliučak za slušalice
- 5. Čitač Micro SD kartice
- 6. Čitač otiska prsta (opcija)
- 7. Čitač beskontaktne kartice (opcija)
- 8. Zvučnik
- 9. Svjetla statusa
- 10. Podloga osjetljiva na dodir
- 11. Zvučnik
- 12. Čitač otiska prsta (opcija)
- 13. Čitač Micro SIM kartice (opcija)
- 14. Prikliučak Micro HDMI
- 1. Emplacement pour câble de sécurité 13. Lecteur de carte micro SIM
- 2. Bouton d'alimentation
- 3. Port USB 3.0
- 4. Port pour casque
- 5. Lecteur de carte micro SD
- 6. Lecteur d'empreintes digitales (en option)
- 7. Lecteur de carte sans contact (en option)
- 8. Haut-parleur
- 9. Voyant d'état
- 10. Pavé tactile
- 11. Haut-parleur
- 12. Lecteur de carte à puce (en option)
- (en option)
- 14. Port micro-HDMI
- 15. Connecteurs USB de type C (2)
- 16. Microphones
- 17. Voyant d'état de la caméra
- 18. Caméra
- 19. Étiquette de numéro de série
- 
- 15. USB-Typ-C-Anschlüsse (2)
- 16. Mikrofone
- 17. Kamerastatusanzeige
- 18. Kamera
- 19. Service-Tag-Etikett

- 7. Kontaktloser Kartenleser (optional)
- 8. Lautsprecher
- 9. Statusanzeige
- 10. Touchpad
- 11. Lautsprecher
- 12. Smartcard-Leser (optional)
- 13. Micro-SIM-Kartenleser (optional)
- 14. Micro-HDMI-Anschluss
- 1. Slot cavo di protezione
- 2. Accensione
- 3. Connettore USB 3.0
- 4. Connettore auricolare
- 5. Lettore di schede microSD
- 6. Lettore di impronte digitali (opzionale)
- 7. Lettore di schede senza contatto (opzionale)
- 8. Altoparlante
- 9. Indicatore di stato
- 10. Touchpad
- 11. Altoparlante
- 12. Lettore di smart card (opzionale)
- 13. Lettore di schede micro SIM (opzionale)
- 14. Connettore Micro HDMI
- 15. Connettori USB di tipo C (2)
- 16. Microfoni
- 17. Indicatore di stato della fotocamera
- 18. Fotocamera
- 19. Etichetta Numero di servizio

- 
- 
-